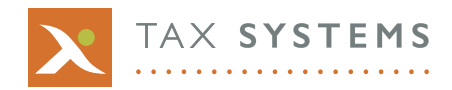

## **Did you know?**

## 07/2018 **How to disclose Post Cessation Income and Expenses in Alphatax**

*A step-by-step explanation on how to disclose post cessation income and expenses in Alphatax after a company has ceased trading.*

There is a specific statement '**Miscellaneous Income**' which can be used for this.Amounts can be tax categorised from the P&L Statement using the tax categoriser if the Accounts Analysis licence is in use.

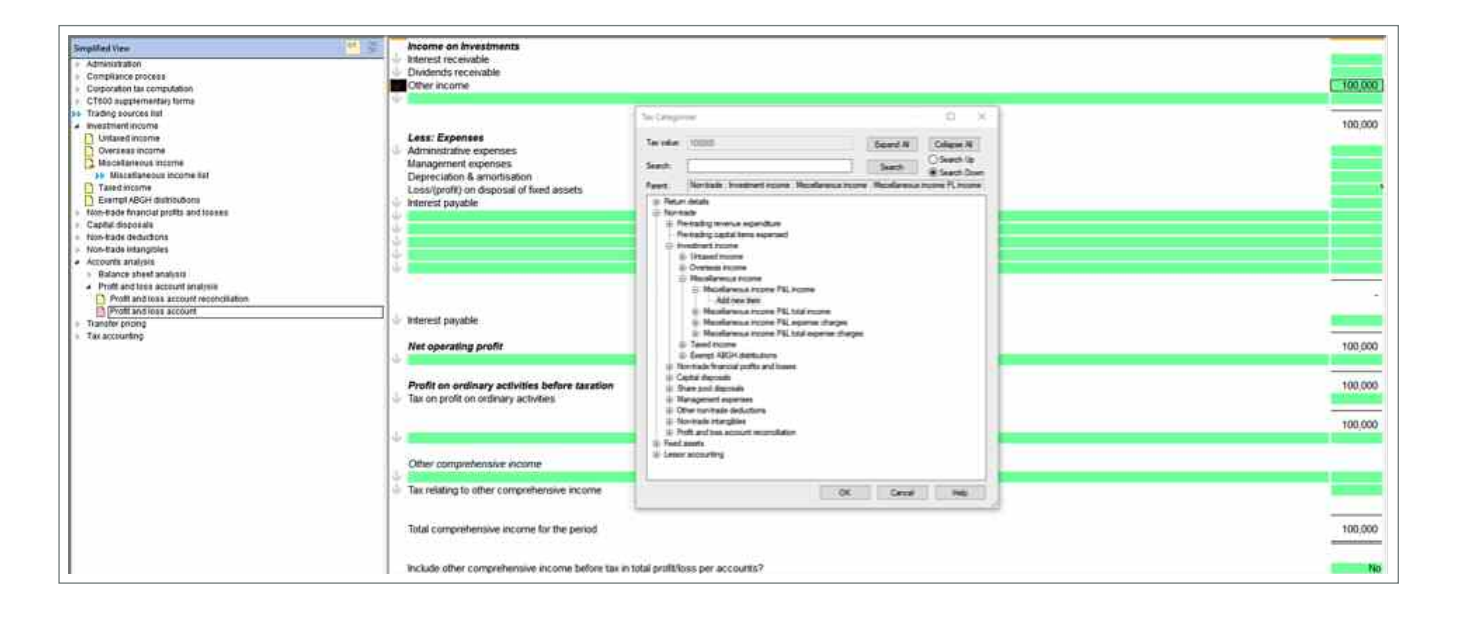

## This will flow through to a new statement within the '**Miscellaneous Income list**'.

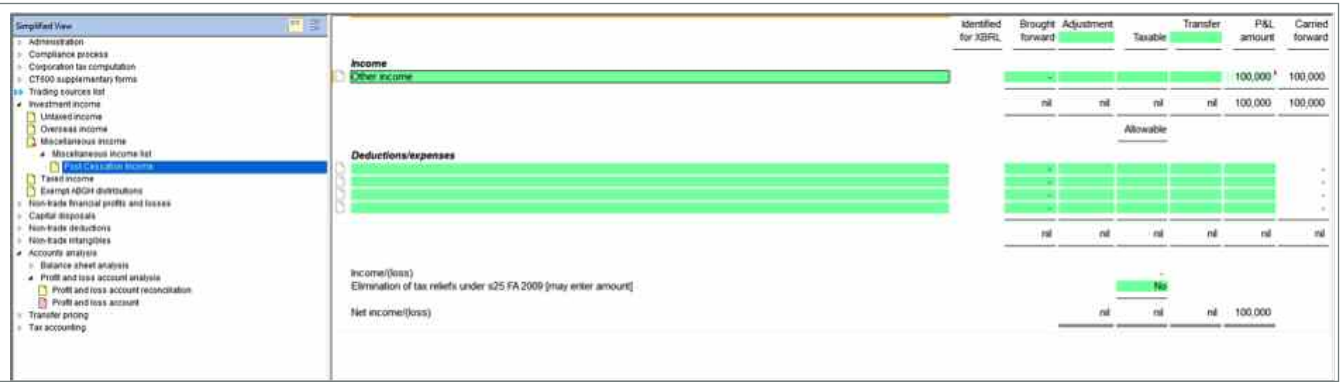

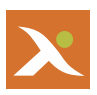

Allocate the relevant amount in the **Taxable** column. Click on the accessory statement icon to the left of the line to analyse the amount for iXBRL purposes.

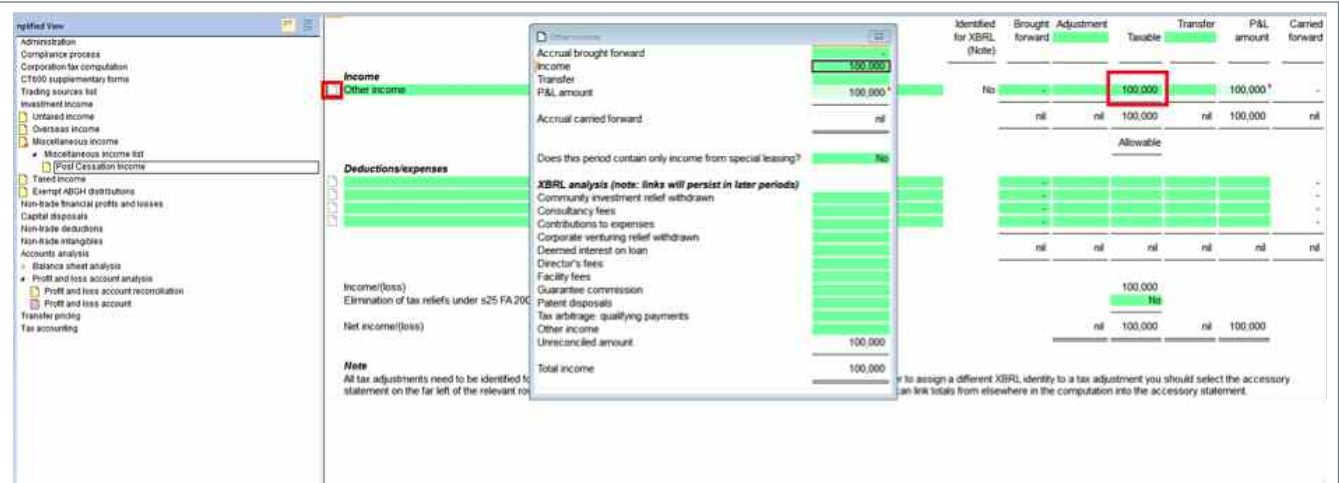

This amount will show in box 205 on the CT600 return as **Income not falling under any other heading**.

205 Income not falling under any other heading  $1000000000$ E

Similarly, Post Cessation Expenses can be tax categorised from the P&L statement to the '**Miscellaneous Income**' statement using the tax categoriser if the Accounts Analysis licence is in use.

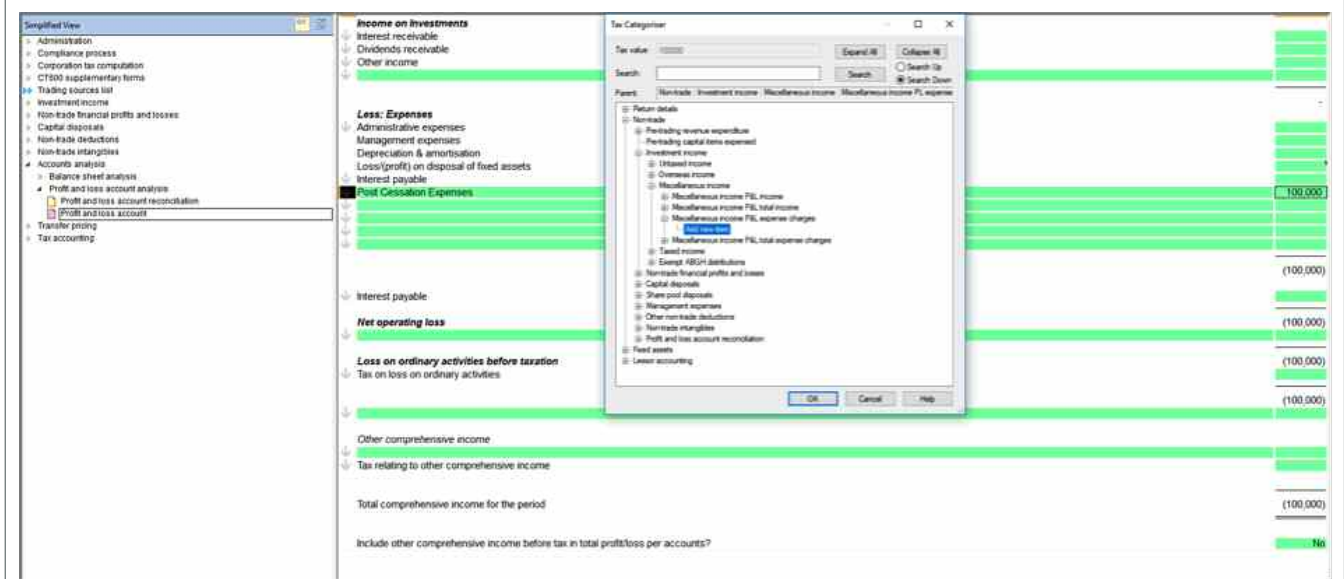

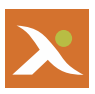

## This will flow through to a new statement within the '**Miscellaneous Income list**'.

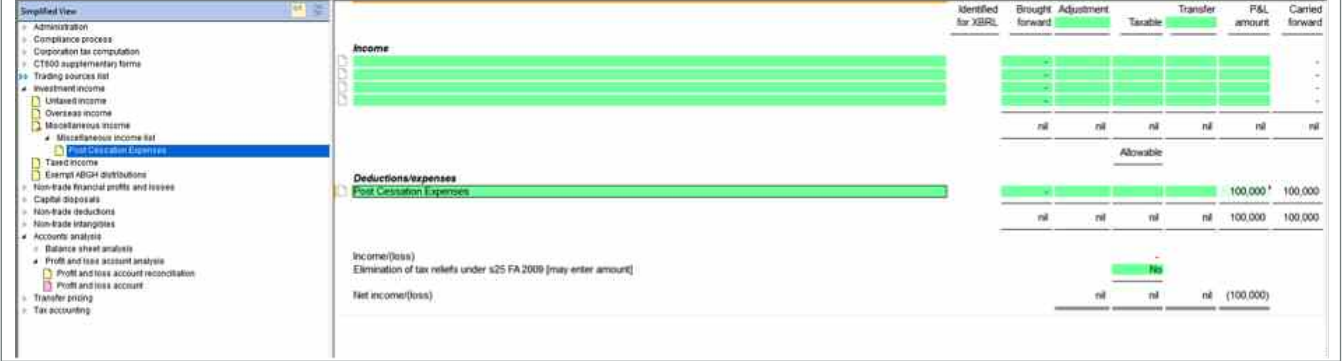

Allocate the relevant amount in the **Allowable** column. Click on the accessory statement icon to the left of the line to analyse the amount for iXBRL purposes.

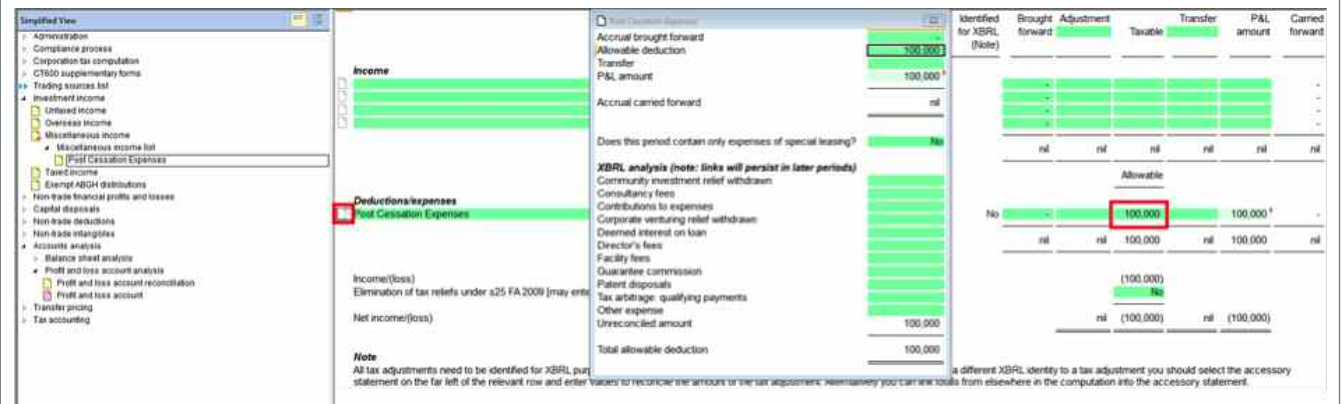

For further guidance on this statement, please refer to the **Help Menu** by pressing F1 or click on the question mark icon at the top of the screen.

If you would like more detailed information or need further assistance, then please contact us on 01784 777 666 or by email to [support@taxsystems.com.](mailto:support@taxsytems.com)